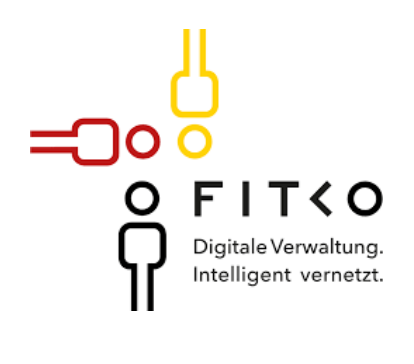

# **Leistungsbeschreibung**

## *EfA Online-Dienst Betrieb von unbemannten Luftfahrtsystemen - "Drohnen"*

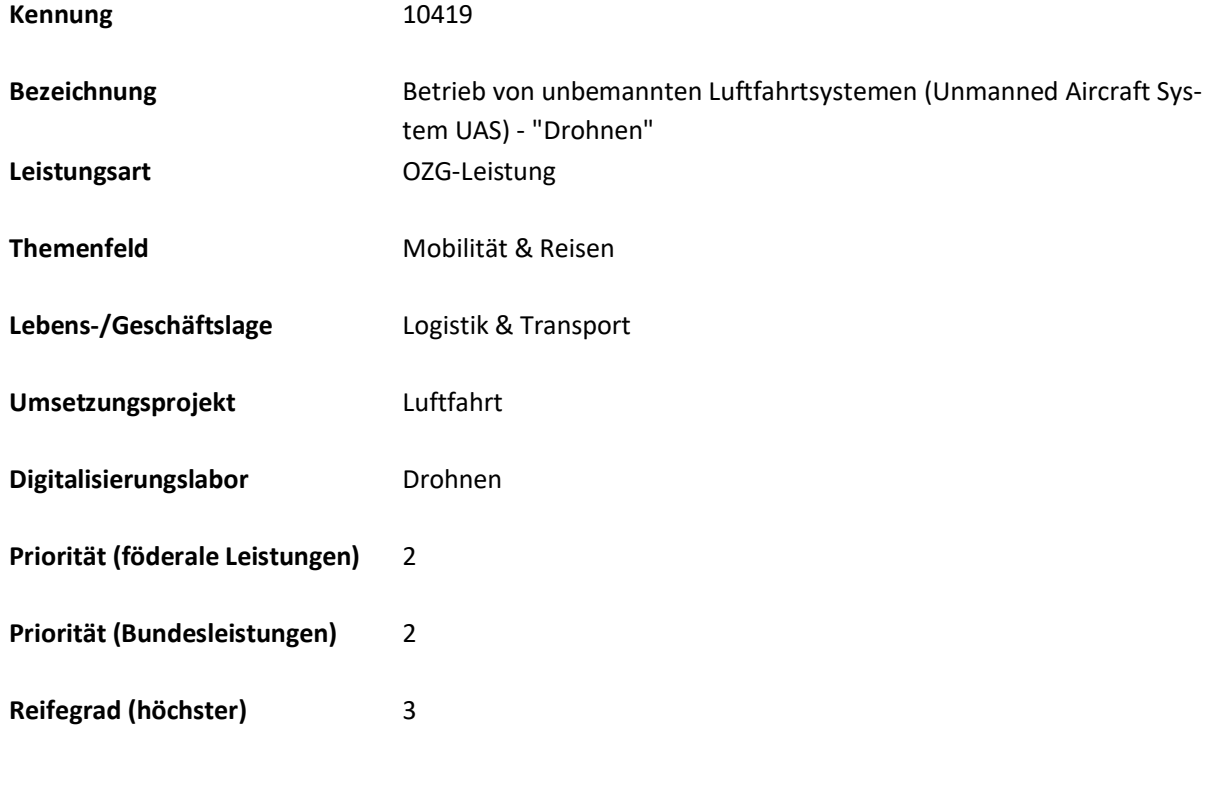

**Stand: Dezember 2023**

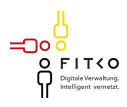

## <span id="page-1-0"></span>**Inhaltsverzeichnis**

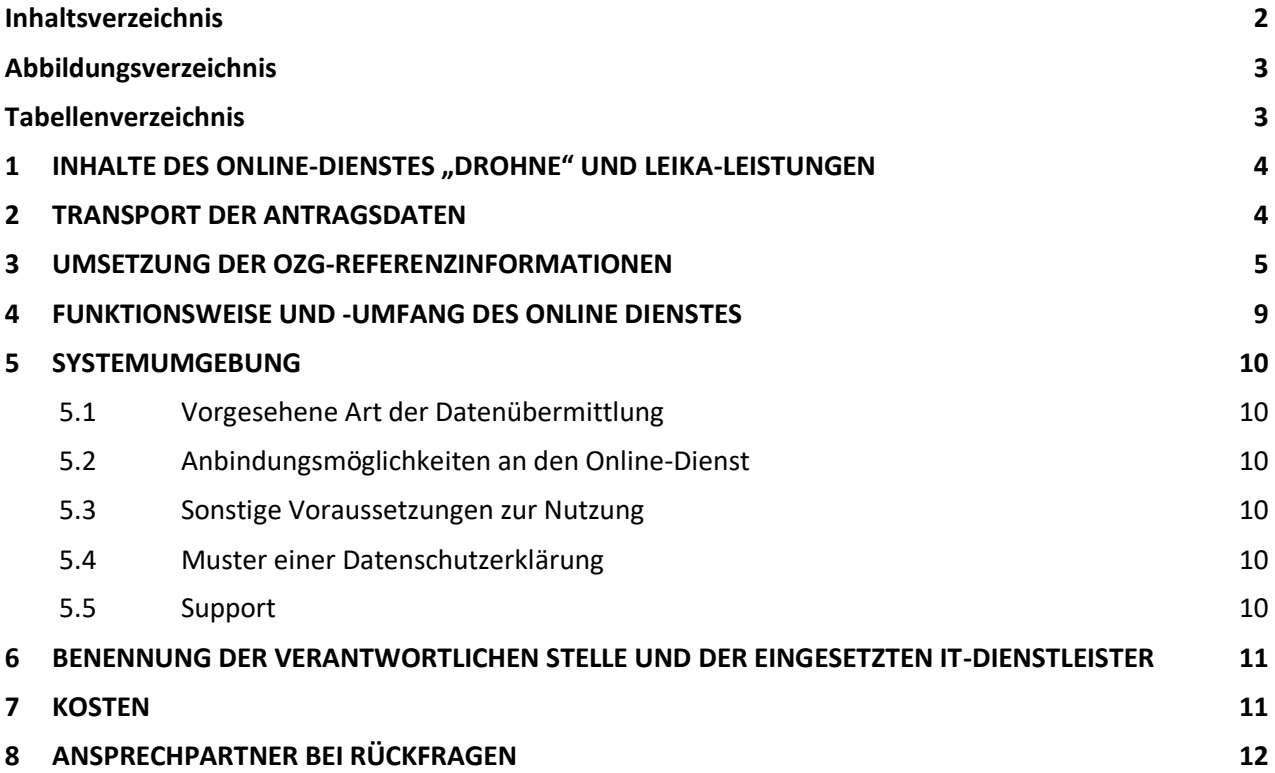

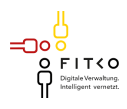

## <span id="page-2-0"></span>**Abbildungsverzeichnis**

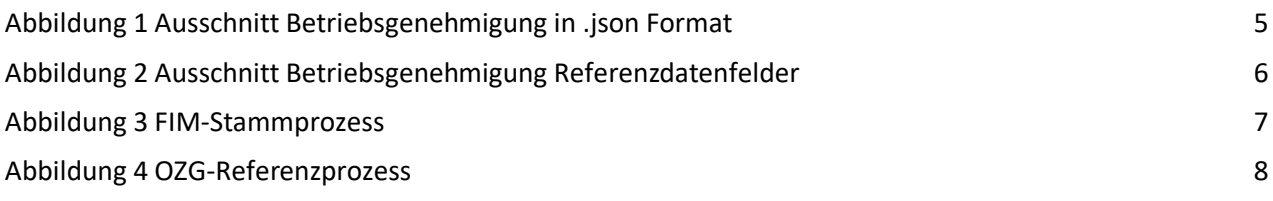

## <span id="page-2-1"></span>**Tabellenverzeichnis**

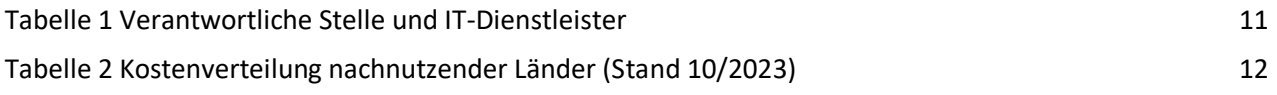

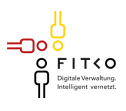

### <span id="page-3-0"></span>**1 INHALTE DES ONLINE-DIENSTES "DROHNE" UND LEIKA-LEISTUNGEN**

Der Online-Dienst "Drohne" umfasst ausgewählte Verwaltungsleistungen gemäß dem Leistungskatalog der öffentlichen Verwaltung (LeiKa). Typischerweise erfolgt die Erbringung dieser LeiKa-Leistungen durch Behörden auf Ebene der Regierungspräsidien, wobei landesrechtliche Unterschiede im Online-Dienst berücksichtigt werden (z.B. haben einige Bundesländer die Leistung Betriebsgenehmigung an das Luftfahrtbundesamt übergeben, was aktuell in der PDF-Zusammenfassung kenntlich gemacht wird). Innerhalb des OZG-Projekts sind diese LeiKa-Leistungen im Themenfeld (TF) "Mobilität und Reisen" zugeordnet und werden vom Land Baden-Württemberg mit dem Landes-IT-Dienstleister BITBW umgesetzt.

Die folgenden LeiKas sind im Online-Dienst umgesetzt:

- 99080103001000: Geographische Genehmigung für unbemannte Fluggeräte Erteilung
- 99080104001000: Betriebsgenehmigung für unbemannte Fluggeräte Erteilung

Dabei ist zu bedenken, dass die geographische Genehmigung aus drei getrennten Formularen besteht:

- Geographische Allgemeinerlaubnis
- Geographische Allgemeinerlaubnis Anerkennung aus anderen Bundesländern
- Geographische Einzelerlaubnis

Welche Erlaubnis benötigt wird, ist abhängig davon wie gefährlich der Flug für andere Beteiligte und sensible Bereiche ist. Danach orientieren sich der Prüfungsaufwand, die Gültigkeit der Erlaubnis und die Kosten.

Insgesamt besteht der Online-Dienst damit aus vier verschiedenen Antragsformularen. Verwandte LeiKas wurden explizit nicht umgesetzt, so ist bspw. für die LeiKa-Leistung 99080048016000 (Betrieb von unbemannten Luftfahrtsystemen und Flugmodellen Anerkennung von Stellen für die Erteilung von Bescheinigungen zum Nachweis der Kenntnisse) das Luftfahrtbundesamt zuständig.

Zur einfachen Nutzung und individuellen Konfiguration wird die Lösung im Front-End für den Bürger über das Behörden-Serviceportal angeboten. Hosting und Betrieb erfolgen zentral über eine Plattform. Für die digitale Verwaltungsleistung wird eine URL erzeugt, die bei jeder nachnutzenden Behörde eingebunden werden kann.

#### <span id="page-3-1"></span>**2 TRANSPORT DER ANTRAGSDATEN**

Die Antragsdaten müssen aus dem EfA Online-Dienst über eine Nachrichtenübermittlungsstelle an das AL übermittelt werden. Für den Onlineantrag "Unbemannte Luftfahrtsysteme (Drohnen)" werden die Antragsdaten mittels FIT-Connect zwischen Frontend (Behörden-Serviceportal) und den Fachverfahren der zuständigen Behörden weitergeleitet. FIT-Connect stellt eine moderne, zentrale Infrastruktur für den Ende-zu-Ende verschlüsselten Transport von Antragsdaten vom Online-Dienst zur zuständigen Fachbehörde bereit.

Nach Rückmeldung aus den zuständigen Behörden der potenziell nachnutzenden Länder, existiert dort aktuell kein Fachverfahren zur Bearbeitung der Anträge. Auch in dem erstellenden Bundesland Baden-Württemberg werden die Anträge nicht mittels eines Fachverfahrens bearbeitet. Da kein Fachverfahren vorhanden ist, wird aktuell JSON für die Übertragung der Antragsdaten verwendet. In Ausbaustufen des Online-Dienstes sind weitere Datenformate für die Übertragung des Antragsdaten geplant.

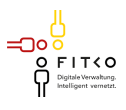

### <span id="page-4-0"></span>**3 UMSETZUNG DER OZG-REFERENZINFORMATIONEN**

Auf dem Behörden-Serviceportal liegen die modellierten Datenfelder im JSON-Format vor. Nachfolgend das Beispiel der Betriebsgenehmigung.

"id": "48369:DrohneBetriebsgemehminung:v1.6",<br>"title": "",<br>"sections": [ e<br>1 "title": "Ihre Baten",<br>"fieldSroups": [ "Ld": "antregsteller",<br>"title": "",<br>"roxs": [<br>"fields": [ "id": "antragstell<mark>e</mark>r",<br>"label": "S<mark>i</mark>e stellen den Antrag als...?", "type": "R<mark>ADIO\_BUTTONS",</mark><br>"disabled": false, "required": true,<br>"possibleValues": [ t<br>"label": "Pr<mark>ivatperson",</mark><br>"value": "natu<mark>erlichePerso</mark>n" 'value": "natusriichePerson"<br>},<br>'label": "Yersin, Unternehmen oder Ahmliches",<br>'value": "juristischePerson"<br>} )<br>1,<br>"width": 0,<br>"Layout": "vertical"<br>}  $\begin{smallmatrix}1\\1\end{smallmatrix}$ k.  $\overline{1}$  $\frac{1}{\xi}$ "id": "person",<br>"tiile": "",<br>"rows": [<br>"tields": [  $rac{1}{a}$ "fields": "registrierowaner",<br>"di": "registrierowaner",<br>"tape": "STRING",<br>"type": "STRING",<br>"placeholder": "T. 8. BEU07astrdgel2kc',<br>"placeholder": "E. 8. BEU07astrdgel2kc',<br>"heletot": "Richard: "Telestic "registrierowanes ĭ  $\frac{1}{4}$ "fields": [ "id": "vername",<br>"label": "Vorname",<br>"type": "SIRING",<br>"required": true,<br>"displayConditions": [ "@type": "ShowDnFieldValuesCondition",<br>"conditionFieldKey": {<br>"groupId": "<mark>entragateller",</mark><br>"groupIndex": <sup>3</sup>,<br>"fieldId": "entragateller" "TieldId": "antrags<br>},<br>"values": [<br>"natuerlichePerson"<br>} 4 ],<br>"value": null,

<span id="page-4-1"></span>Abbildung 1 Ausschnitt Betriebsgenehmigung in .json Format

Die Formulare "Betriebsgenehmigung", "Allgemeinerlaubnis", "Allgemeinerlaubnis Anerkennung" und "Einzelerlaubnis" wurden in einem Referenzdatenschema nach FIM abgebildet. Nachfolgend die Abbildung dessen.

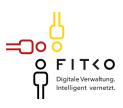

| ⊿              | A                        | B                        | $\mathsf{C}$             | D                                        | E            | F                        | G           |
|----------------|--------------------------|--------------------------|--------------------------|------------------------------------------|--------------|--------------------------|-------------|
|                | Ebene 1                  | Ebene 2                  | Ebene 3                  | Kurzbeschreibung                         | Kardinalität | <b>Feldart</b>           | Datentyp    |
|                |                          |                          |                          |                                          |              |                          |             |
|                |                          |                          |                          |                                          |              |                          |             |
| $\mathbf{1}$   | $\overline{\phantom{0}}$ | $\overline{\phantom{a}}$ | $\overline{\mathcal{F}}$ | $\mathbf{v}$                             | ⋤            | $\overline{\mathcal{F}}$ | Ψ           |
| $\overline{2}$ | $\mathbf{1}$             |                          |                          | Betriebsgenehmigung                      | 1:1          | <b>Statisch</b>          | <b>Text</b> |
| 3              |                          | $1.1$                    |                          | Regierstriernummer                       | 1:1          | Statisch                 | Text        |
| $\overline{4}$ |                          |                          | 1.1.1                    | Regierstriernummer des Betreibers (e-ID) | 1:1          | Input                    | <b>Text</b> |
| 5              |                          | 1.2                      |                          | Natürliche Person                        | 1:1          | Statisch                 | <b>Text</b> |
| 6              |                          |                          | 1.2.1                    | Vorname                                  | 1:1          | Input                    | <b>Text</b> |
| $\overline{7}$ |                          |                          | 1.2.2                    | Nachname                                 | 1:1          | Input                    | <b>Text</b> |
| 8              |                          |                          | 1.2.3                    | <b>Straße</b>                            | 1:1          | Input                    | Text        |
| 9              |                          |                          | 1.2.4                    | Hausnr                                   | 1:1          | Input                    | Text        |
| 10             |                          |                          | 1.2.5                    | PLZ                                      | 1:1          | Input                    | Text        |
| 11             |                          |                          | 1.2.6                    | Ort                                      | 1:1          | Input                    | Text        |
| 12             |                          |                          | 1.2.7                    | <b>Telefon</b>                           | 1:1          | Input                    | Text        |
| 13             |                          |                          | 1.2.8                    | E-Mail                                   | 1:1          | Input                    | <b>Text</b> |
| 14             |                          | 1.3                      |                          | <b>Juristische Person</b>                | 1:1          | <b>Statisch</b>          | <b>Text</b> |
| 15             |                          |                          | 1.3.1                    | Name der Organisation                    | 1:1          | Input                    | Text        |
| 16             |                          |                          | 1.3.2                    | Rechtsform                               | 1:1          | Input                    | Text        |
| 17             |                          |                          | 1.3.3                    | <b>Straße</b>                            | 1:1          | Input                    | Text        |
| 18             |                          |                          | 1.3.4                    | Hausnr                                   | 1:1          | Input                    | Text        |
| 19             |                          |                          | 1.3.5                    | PLZ                                      | 1:1          | Input                    | <b>Text</b> |
| 20             |                          |                          | 1.3.6                    | Ort                                      | 1:1          | Input                    | <b>Text</b> |
| 21             |                          |                          | 1.3.7                    | <b>Telefon</b>                           | 0:1          | Input                    | <b>Text</b> |
| 22             |                          |                          | 1.3.8                    | E-Mail                                   | 0:1          | Input                    | <b>Text</b> |
| 23             |                          |                          | 1.3.9                    | <b>Vorname Vertretung</b>                | 1:1          | Input                    | Text        |
| 24             |                          |                          | 1.3.10                   | Nachname Vertretung                      | 1:1          | Input                    | Text        |
| 25             | $\overline{2}$           |                          |                          | <b>Angaben zum Betrieb</b>               | 1:1          | <b>Statisch</b>          | <b>Text</b> |
| 26             |                          | 2.1                      |                          | Angaben zum Betrieb                      | 1:1          | <b>Statisch</b>          | Text        |
| 27             |                          |                          | 2.1.1                    | Startdatum                               | 1:1          | Input                    | <b>Text</b> |
| 28             |                          |                          | 2.1.2                    | Enddatum                                 | 1:1          | Input                    | Text        |
| 29             |                          |                          | 2.1.3                    | <b>Betriebsbereich</b>                   | 1:1          | Input                    | Text        |
| 30             |                          |                          | 2.1.4                    | Bezeichnung geogprahische Gebiete        | 1:1          | Input                    | Text        |
| 31             |                          |                          | 2.1.5                    | Sonstige kritische Infrastruktur         | 1:1          | Input                    | Text        |
| 32             | $\overline{\mathbf{3}}$  |                          |                          | <b>Unterlagen</b>                        | 1:1          | <b>Statisch</b>          | <b>Text</b> |
| 33             |                          | 3.1                      |                          | ConOps                                   | 1:1          | <b>Statisch</b>          | Text        |

<span id="page-5-0"></span>Abbildung 2 Ausschnitt Betriebsgenehmigung Referenzdatenfelder

Die (OZG-)Referenzinformationen, insbesondere die Referenzdatenfelder, die auf dem FIM-Standard basieren, können auf der [OZG-Informationsplattform](https://informationsplattform.ozg-umsetzung.de/iNG/app/detail?id=103813&nav=RegKO_TF_Arbeit&tb=projectdetails&pager) unter dem Reiter "Ergebnisse" heruntergeladen werden. Dafür ist eine kostenlose Registrierung notwendig. Folgende Liefergegenstände wurden für den Online-Dienst "Drohne" erstellt.

- OZG-Referenzprozesse
- OZG-Referenzdatenschemata
- Schnittstellenbeschreibung

Im Folgenden finden Sie den OZG-Referenzprozess, aufbauend auf dem FIM-Stammprozess. Dieser deckt alle genannten Formulare und Leikas ab.

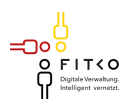

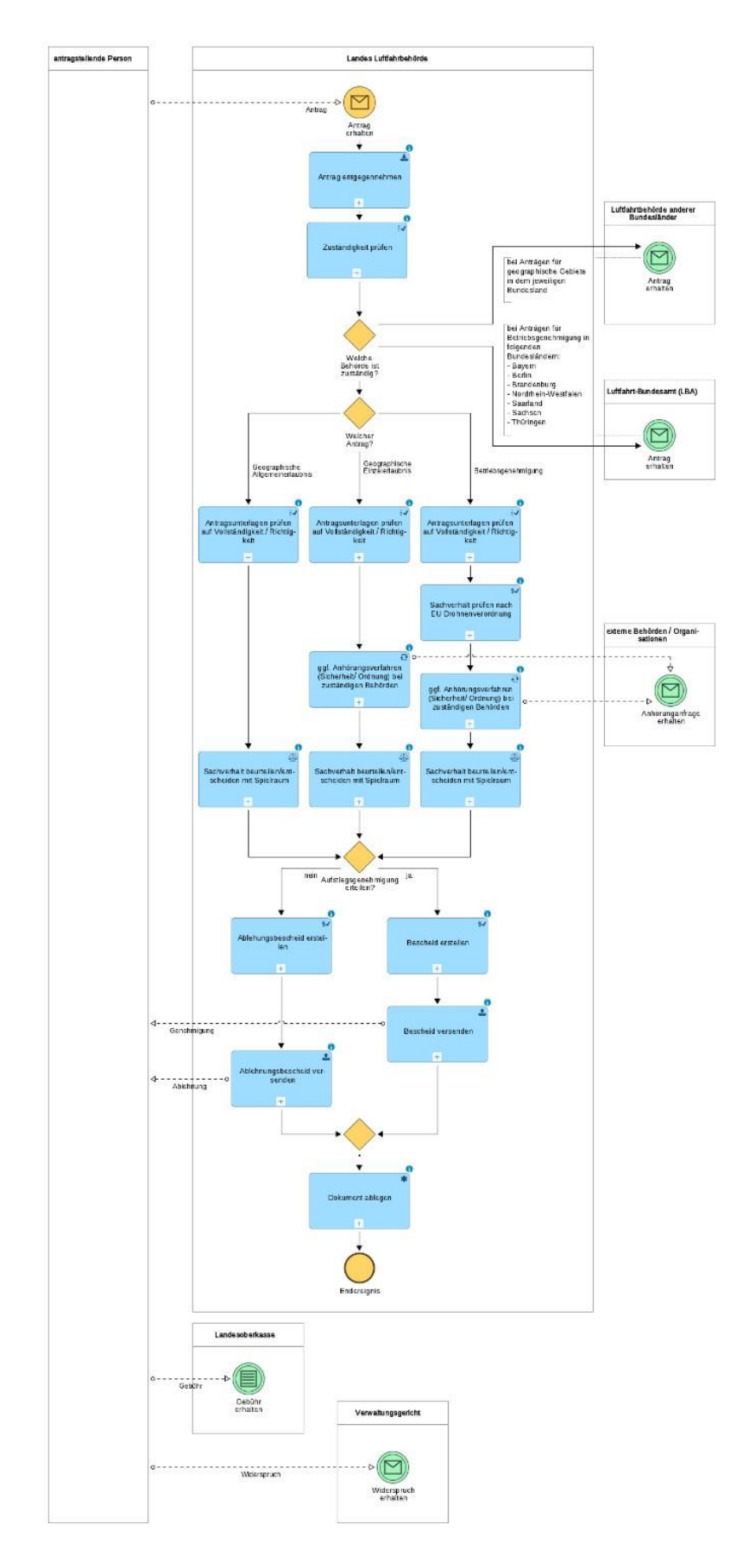

<span id="page-6-0"></span>Abbildung 3 FIM -Stammprozess

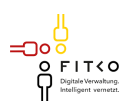

Referenzprozessmodell "Unbemannte Luftfahrtsysteme (Drohnen)"<br>v1.0.0<br>20.04.2022

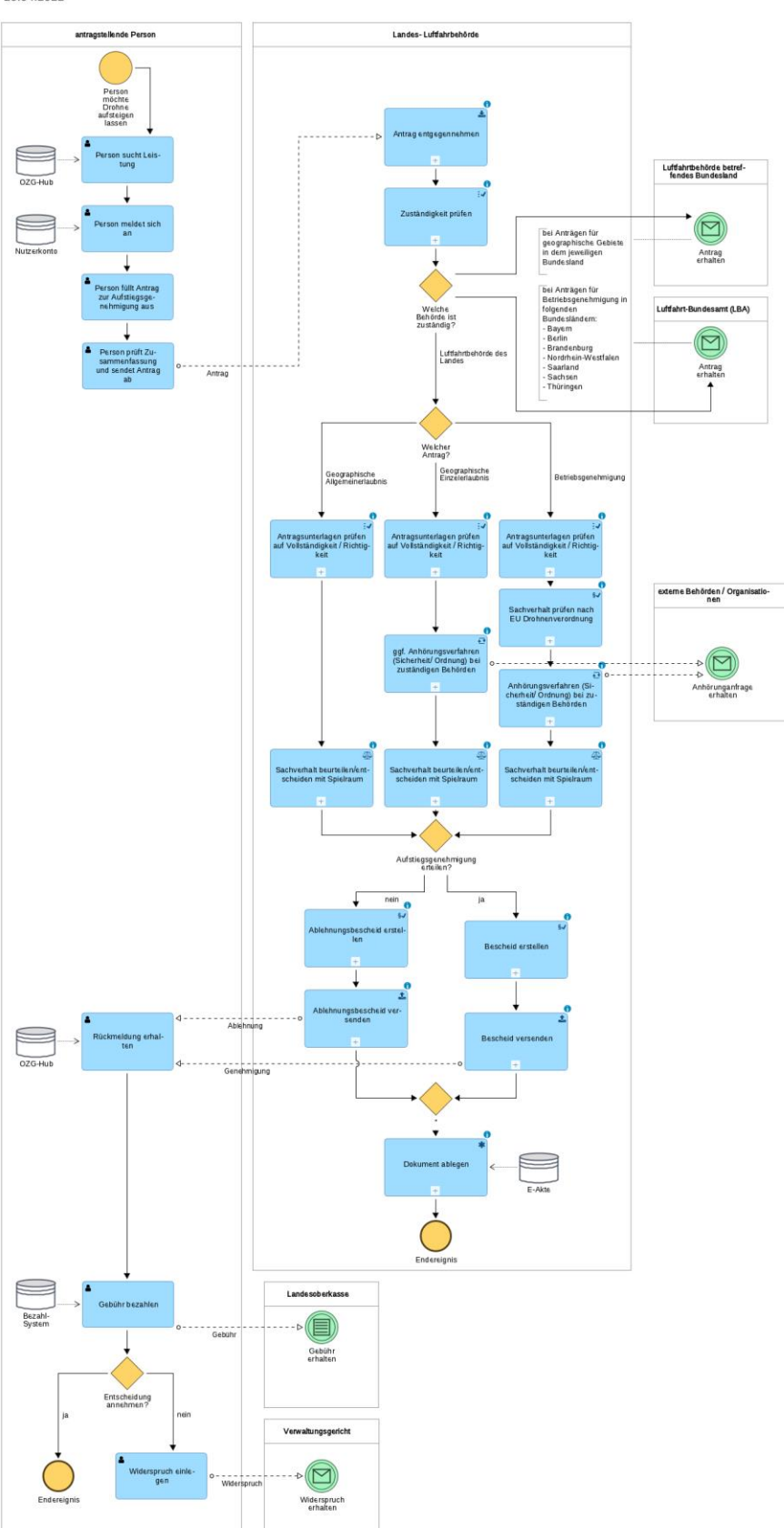

<span id="page-7-0"></span>Abbildung 4 OZG-Referenzprozess

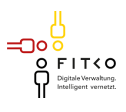

### <span id="page-8-0"></span>**4 FUNKTIONSWEISE UND -UMFANG DES ONLINE DIENSTES**

Die Nutzerin bzw. der Nutzer ruft über den Webauftritt der zuständigen Landesluftfahrtbehörde den Online-Dienst "Unbemannte Luftfahrtsysteme (Drohnen) - Aufstiegserlaubnis beantragen" auf. Jede Landesluftfahrtbehörde verwendet einen eigenen Link zum Starten des Online-Dienstes. Dieser Link wird von der BITBW zur Verfügung gestellt. Anschließend wird die Nutzerin bzw. der Nutzer zur Authentifizierung weitergeleitet. Die Authentifizierung erfolgt über das Nutzerkonto der Bund-ID.

Nach erfolgreicher Authentifizierung erhält die Nutzerin bzw. der Nutzer im ersten Schritt Informationen zu den verschiedenen Erlaubnissen, zu den Unterlagen, die je nach Fall hochgeladen werden müssen, sowie zu Kosten und Bearbeitungsdauer. Wenn dies abgeschlossen ist, kann die Nutzerin bzw. der Nutzer auswählen, wie der Antrag gestellt werden soll. Hierzu muss angegeben werden, ob die Nutzerin bzw. der Nutzer bereits weiß welche Erlaubnis benötigt wird oder nicht. Dazu besteht die Möglichkeit anzugeben, ob eine Änderung einer bestehenden Erlaubnis mitgeteilt werden soll oder ob der Antrag als Behörde, die ausschließlich Sicherheitsaufgaben wahrnimmt, durchgeführt wird.

Für den Fall, dass die Nutzerin oder der Nutzer nicht weiß, welche Erlaubnis benötigt wird, wird die Nutzerin bzw. der Nutzer zu einem separaten Fragebogen geleitet, in dem dies ermittelt wird.

Wenn die Nutzerin bzw. der Nutzer weiß, welchen Antrag sie oder er stellen möchte, dann besteht die Möglichkeit, die entsprechenden Antragsstrecken zu starten. Zu jeder Antragsstrecke kann die Nutzerin bzw. der Nutzer angeben, ob es bei hierbei um einen Erstantrag oder Erneuerung oder ob es um die Erweiterung bzw. Anerkennung einer bestehenden Erlaubnis handelt.

Anschließend füllt die Nutzerin bzw. der Nutzer das im Online-Dienst bereitgestellte Formular aus. Es müssen u.a. die erforderlichen Daten zur Privatperson, zum Verein, zum Unternehmen oder Ähnlichem eingegeben werden. Dazu müssen die Felder ausgefüllt werden bzw.an den entsprechenden Stellen die korrekte Auswahl vorgenommen werden. Darüber hinaus müssen an entsprechenden Stellen die notwendigen Unterlagen und Nachweise hochgeladen werden.

Je nach Fall müssen hierbei die folgenden Unterlagen hochladen werden:

- Nachweis der Lufthaftpflichtversicherung
- Kompetenznachweis EU
- Lagepläne
- Betriebshandbuch (ConOps)
- Specific Operational Risk Assessment (SORA)
- Bescheid der Allgemeinerlaubnis zur Anerkennung.

Am Ende des Antrags erhält der Antragstellende eine Zusammenfassung seiner Eingaben und kann die Daten ändern oder korrigieren und sich eine Zusammenfassung des Antrags herunterladen. Vor dem Absenden des Antrags sollte ein Hinweis gegeben werden, dass mit dem Klick auf den Absende-Button ein zahlungspflichtiger Vorgang entsteht. Nach Absenden des Antrags, erhält der Antragstellende eine Meldung, dass der Antrag erfolgreich verschickt wurde, und eine Vorgangsnummer. Die Nutzerin bzw. der Nutzer kann eine Zusammenfassung des Antrags im PDF-Format herunterladen werden.

Die Antragsdaten werden an die zuständige Landesluftfahrtbehörde weitergeleitet. Dort wird der Antrag geprüft und es werden ggf. weitere Auskünfte eingeholt. Nach Beendigung der Prüfung erhält der Antragstellende einen positiven oder negativen Bescheid mit der Post, per E-Mail oder über ein Postfach des Nutzerkontos, soweit vorhanden.

Die digitale Antragsstrecke "Unbemannte Luftfahrtsysteme (Drohnen)" ist im Anhang detailliert mit Screenshots (siehe Kapitel 9) dargestellt oder online als "Click-Dummy" aufrufbar. Bei letzterem handelt sich um einen Pro-

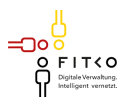

totyp auf einer Testumgebung. Über diesen Prototyp können keine Live-Anträge gestellt werden. Die Komponenten Nutzerkonto Bund / eID können lediglich mit einem Testausweis getestet werden. Eine Bezahlkomponente ist im Prototyp nicht integriert.

### <span id="page-9-0"></span>**5 SYSTEMUMGEBUNG**

#### <span id="page-9-1"></span>**5.1 Vorgesehene Art der Datenübermittlung**

Der Online-Dienst und die entsprechenden, in den Behörden verwendeten Fachverfahren sind voneinander getrennt. Die Übertragung der Antragsdaten des abgeschlossenen Eingabeverfahrens des Online-Dienstes erfolgt über FIT-Connect gemäß den festgelegten Standards und wurde in der Architektur des Online-Dienstes berücksichtigt.

Die sichere und vertrauliche Übermittlung der Informationen im XML erfolgt durch die Übermittlungsprotokolle, wie OSCI–Transport oder gleichwertige Protokolle. Als Datenübermittlungsstandards gelten die XÖV-Regularien (die Vorgaben der öffentlichen Verwaltung).

#### <span id="page-9-2"></span>**5.2 Anbindungsmöglichkeiten an den Online-Dienst**

Für die Anbindung der Online-Zahlungsdienste ist es notwendig, dassinnerhalb der Behörden eine gängige ePayment-Plattform im Einsatz ist (siehe oben, ab v2024.1.0). Sofern Nutzerkonten verwendet werden sollen (z. B. Nutzerkonten des Bundeslandes), sind diese vom nachnutzenden Bundesland technisch vorzubereiten und anzubinden.

Die Anbindung an den Online-Dienst erfolgt entlang eines festgelegten Onboarding-Prozesses, welcher durch den Federführer sowie den IT-Dienstleister gesteuert wird.

Die folgenden Basisdienste sind im Online-Dienst standardmäßig angebunden:

- ePayment-Plattform (ab v2024.1.0),
- Nutzerkonto Bund.

#### <span id="page-9-3"></span>**5.3 Sonstige Voraussetzungen zur Nutzung**

Folgende Voraussetzungen sind zu beachten:

- "Onboarding Checkliste" mit den gelisteten Informationen
- das Betreiben einer Webseite des Landes/der Behörde (Absprungseite),
- das Betreiben einer ePayment-Plattform (mit der v2024.1.0).

#### <span id="page-9-4"></span>**5.4 Muster einer Datenschutzerklärung**

Die Datenschutzerklärung wird online in die Antragsstrecke integriert und bundesweit einheitlich zur Verfügung gestellt. Sie wird im Sinne von Art. 4 Nr. 7 DSGVO an die Bedürfnisse der Landesluftfahrtbehörden oder zuständigen Stellen angepasst.

#### <span id="page-9-5"></span>**5.5 Support**

Verantwortliche Stelle für den EfA-OD ist das Land Baden-Württemberg vertreten durch das Innenministerium Baden-Württemberg. Der Support für den EfA-Online-Dienst Drohne erfolgt über ein Ticketsystem.

Die Bereitstellung des First-Level-Supports erfolgt für die von ihm entwickelten Online-Dienste durch das Land Baden-Württemberg. Nachnutzende Bundesländer können auf diesen zurückgreifen und ihn ihren Nutzern zur Verfügung stellen.

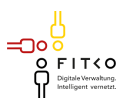

Die Verantwortlichkeiten für den 2nd-Level-Support können sich unterscheiden. Den Support für technische Fragen erfolgen durch das bereitstellende Land für das nachnutzende Land. Für den fachlichen Support ist das nachnutzende Land verantwortlich. Für den 3rd-Level-Support wird je nach Problemstellung differenziert.

### <span id="page-10-0"></span>**6 BENENNUNG DER VERANTWORTLICHEN STELLE UND DER EINGESETZTEN IT-DIENSTLEISTER**

An der Gesamtabwicklung des EfA-Online-Dienstes sind die folgenden IT-Dienstleister beteiligt:

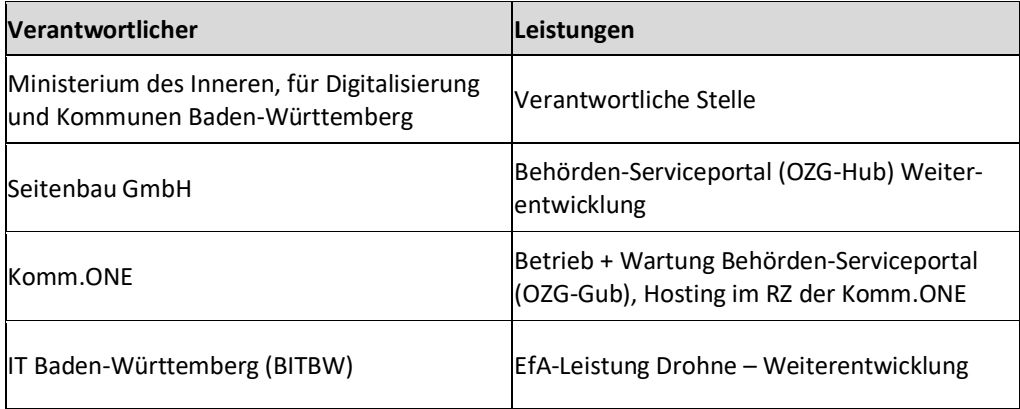

<span id="page-10-2"></span>Tabelle 1 Verantwortliche Stelle und IT-Dienstleister

### <span id="page-10-1"></span>**7 KOSTEN**

Das Kostenmodell für die Nachnutzung von EfA-Online-Diensten des Landes BW orientiert sich am Beschluss des IT-Planungsrates 2021/24 vom 23.06.2021 | 35. Sitzung zu den "Kosten der Nachnutzung von EfA-Leistungen" sowie an den von der Senatskanzlei Hamburg hierzu als Anlage A1 herausgegebenen "Erläuterungen zum Kostenverrechnungsmodell für die Nachnutzung von "EfA"-Antragsdiensten" v1.0.1 / 17.06.2021. Die Architektur der EfA-Online-Dienste des Landes BW basiert auf dem Behörden-Serviceportal (OZG-Hub), auf welchem mehrere EFA-Online-Dienste zur Verfügung gestellt werden. Daher unterscheidet man prinzipiell unter den Kosten des Behörden-Serviceportals (OZG-Hub) und den Kosten der darauf laufenden EfA-Online-Dienste mit ihrem Betrieb, Wartung, Support und Weiterentwicklung, sowie den Kosten, welche bei der fachlichen Leitstelle für die Bereitstellung und für das Management des EfA-Online-Dienstes entstehen. An dem Behörden-Serviceportal (OZG-Hub) beteiligen sich Stand heute drei Bundesländer, welche unter sich die Kosten aufteilen, darunter das Land-BW. Bei der Ermittlung der Nachnutzungskosten, werden die Gesamtkosten eines EfA-Online-Dienstes ermittelt und auf die nachnutzenden Länder verteilt. Ob und wie das nachnutzende Land an die eigenen Landesluftfahrtbehörden die Kosten weitergibt, steht jedem Land frei. So findet die Verrechnung nur zwischen IM.BW und dem nachnutzenden Land statt. Das Land BW übernimmt dabei die anteiligen Kosten für das Behörden-Serviceportal (OZG-Hub) und gibt diese nicht an das nachnutzende Land weiter.

Eine schematische Kurzkalkulation zur Kostenverteilung auf die nachnutzenden Länder anhand des Königsteiner Schlüssels zeigt nachfolgendes Schaubild.

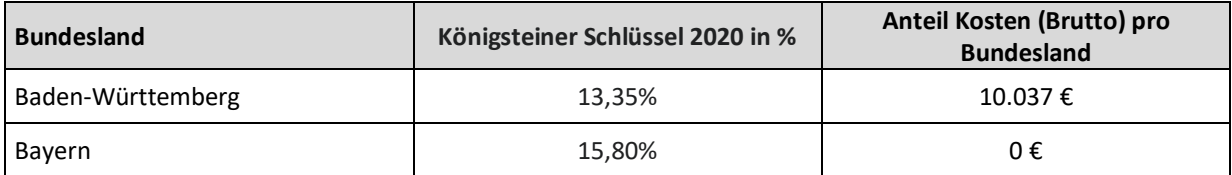

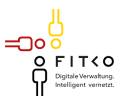

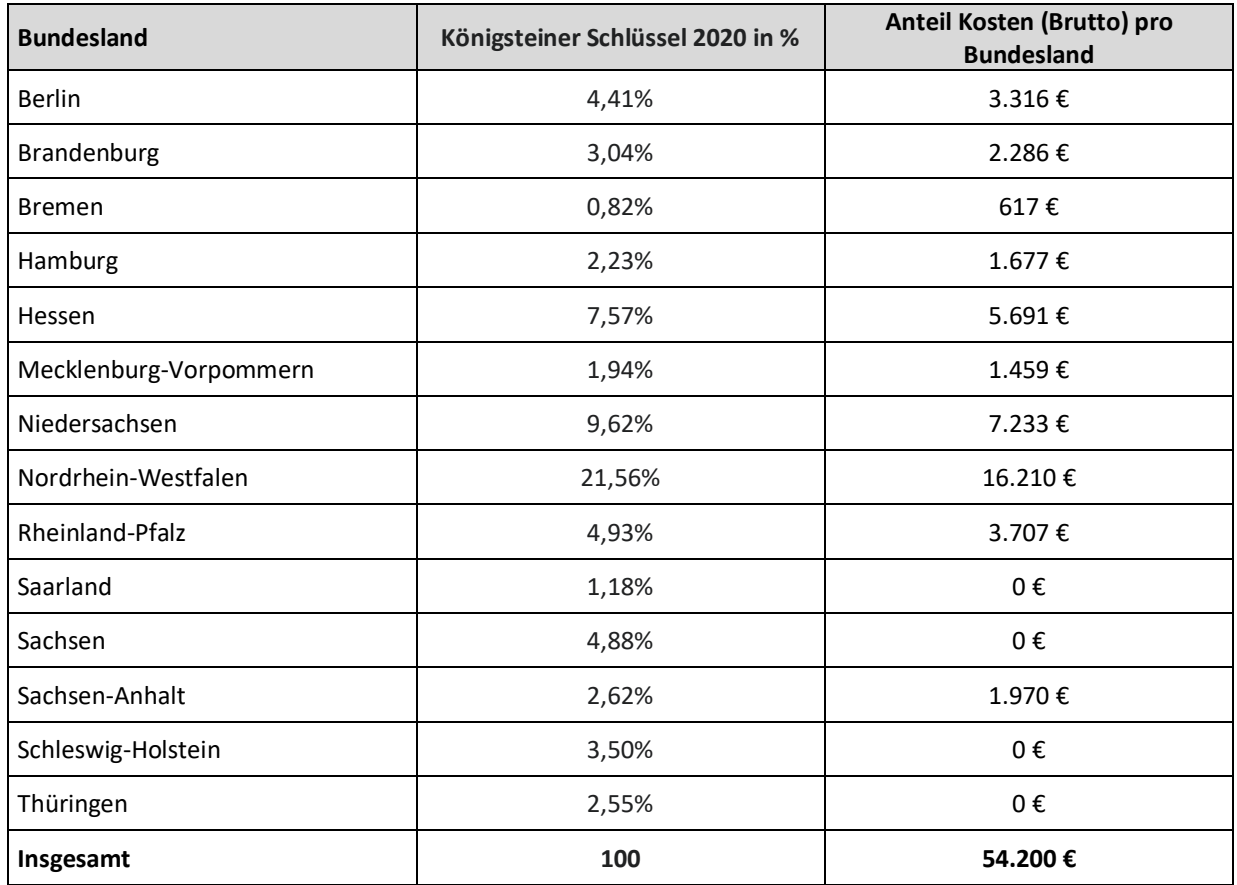

<span id="page-11-1"></span>Tabelle 2 Kostenverteilung nachnutzender Länder (Stand 10/2023)

# <span id="page-11-0"></span>**8 ANSPRECHPARTNER BEI RÜCKFRAGEN**

Ministerium des Inneren, für Digitalisierung und Kommunen

Willy-Brandt-Straße 41 70173 Stuttgart

[poststelle@im.bwl.de](mailto:poststelle@im.bwl.de)